# *CADD6300 smertepumpe - Programmering kortversjon*

## *Programmering (innen grenseverdier)*

### **FORMÅL OG OMFANG**

Gir forenklet innføring i programmering uten å låse opp CADD – pumpen. For fullstendig informasjon henvises til CADD-Legacy PCA Operatørmanual. All programmering/dosejustering skal være forordnet av lege.

#### **Stopp og start:**

Pumpen er laget slik at START/STOPP knappen må holdes inne en tid før den virker. Tre streker (---) vil komme tilsyne ved stopp.

#### **Programmering innefor gitte grenseverdier:**

Programmering av hastighet / dose / sperretider kan foretas innenfor gitte rammer (grenseverdier) uten å låse opp/igjen pumpa. Omprogrammering skal være ordinert av lege.

- Stopp pumpen: trykk STOPP/START Tre streker (---) vil vises i displayet
- Bruk NESTE knappen til du kommer til den innstilling som skal endres (vanligvis kont hastighet / bolus)
- Still inn ønsket verdi ved hjelp av  $\triangle$  knappene.
- Trykk BEKREFT/SLETT for å bekrefte nye verdier.
- Start pumpen: trykk STOPP/START Tre streker (---) vil forsvinne fra displayet

Dokumenter omprogrammeringen på [smertepumpeskjema.](http://aviksrv01.sthf.no/tqmhelse/default.asp?linkid=6605)

#### **HVIS PROBLEMER:** Kontakt Palliativ enhet ved Sykehuset Telemark Tlf: 35 00 54 36 eller 35 00 35 00 Mellom kl. 0700 – 2200

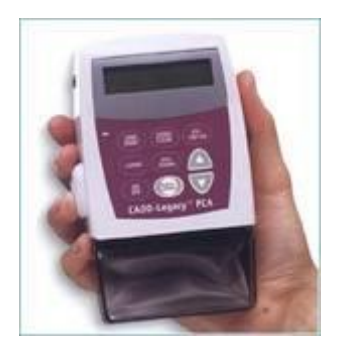